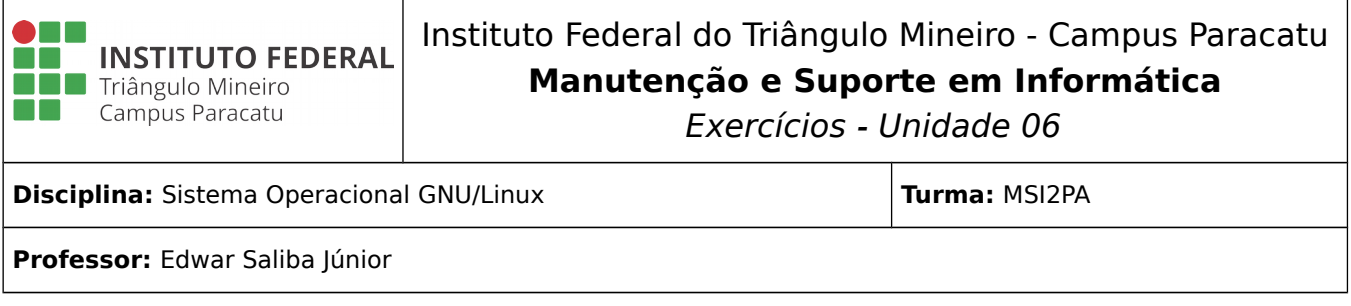

## **Reflexão:**

## **"Ninguém pode voltar atrás e fazer um novo começo. Mas, qualquer um pode começar agora e fazer um novo fim."**

Chico Xavier

## **Questões:**

- 1) Explique: posso gravar os três arquivos a seguir no mesmo diretório? Porque?
	- a) Dados.txt
	- b) dados.txt
	- c) dados.Txt
- 2) Qual a diferença de um arquivo texto para um arquivo binário?
- 3) O que é um diretório?
- 4) Descreva a estrutura de diretórios comumente encontrada nas distribuições do GNU/Linux.
- 5) Abra um terminal e utilize o comando pwd. Agora explique para que ele serve.
- 6) Sobre o diretório home:
	- a) para que ele serve?
	- b) com se pode listar seu conteúdo estando-se em outro diretório?
- 7) Qual o comando utilizado para se trocar de diretório? Abra um terminal e vá para o diretório /usr/include. Então liste todo o seu conteúdo. Após isto, volte ao diretório usr e liste seu conteúdo também. Em seguida volte ao diretório home.
- 8) Para que serve o comando " $cd$  -" (sem as aspas)?
- 9) Qual o tamanho máximo de nomes de arquivos e diretórios no GNU/Linux. Faça um teste: crie um arquivo e um diretório com nomes que extrapolem o tamanho e máximo e veja se funciona.
- 10) No diretório home crie um arquivo com um nome que contenha apenas uma letra a mais que o tamanho máximo permitido. Depois, neste mesmo diretório, tente criar um outro arquivo com o mesmo nome do anterior, porém trocando apenas a última letra. Relate seu experimento.
- 11) Liste todas as opções que podem ser utilizadas no comando ls. Para tanto utilize "ls -–help" (sem as aspas). Leia e entenda tudo o que é possível de se obter com o comando e suas opções de parâmetros. Escolha três opções a seu critério e faça um teste no diretório home.
- 12) Liste os arquivos ocultos do diretório home.
- 13) Terminais virtuais, faça um teste em seu computador alternando entre os 6 terminais disponíveis para o usuário. Depois volte ao ambiente gráfico. Caso não se lembre como fazer, então consulte o material das aulas ou a Internet.
- 14) Qual é o comando para se encerrar um terminal?
- 15) Utilizando o comando touch (sintaxe: touch nomeDoArquivo) crie os seguintes arquivos, no diretório home, para serem usados neste exercício:
	- a) arquivo1.txt b) arquivo2.txt c) arquivo1.doc d) arquivo2.doc e) arqui1vo.txt f) arqui2vo.txt g) arqui1vo.doc h) arqui2vo.doc i) texto\_1.txt j) texto\_2.txt k) texto\_1.doc l) texto\_2.doc m) brquivot1.doc n) brquivot2.doc o) brquivot1.txt p) brquivot2.txt

Agora, usando os caracteres curingas, liste todos os arquivos do diretório home que:

- q) comecem com a letra "e",
- r) comecem com a letra "b",
- s) tenham extensão ".doc",
- t) tenham extensão ".txt",
- u) possuam um número na sexta posição do nome,
- v) possuam o número 1 no meio do nome,
- w) possuam o número 2 ou 3 no meio do nome,
- x) possuam o número 1 ou 3 no meio do nome e a extensão ".txt",
- y) comecem com a letra "a" e possuam os números 1 ou 2 no meio do nome e "vo" no final do nome e qualquer extensão;
- z) possuam "\_" no meio do nome,
- aa) não possuam a letra "t" no nome,
- ab) possuam a letra "e" no nome,
- ac) tenham a extensão "txt", tenham a letra "t" no meio do nome e o número 1 após a letra "t",
- ad) não tenham o número 1 ou 2 no meio do nome, com o nome terminando com "vo" e com qualquer extensão.